# **Процедура Перезагрузки Комплекса «СветЛ»** *(первое поколение)*

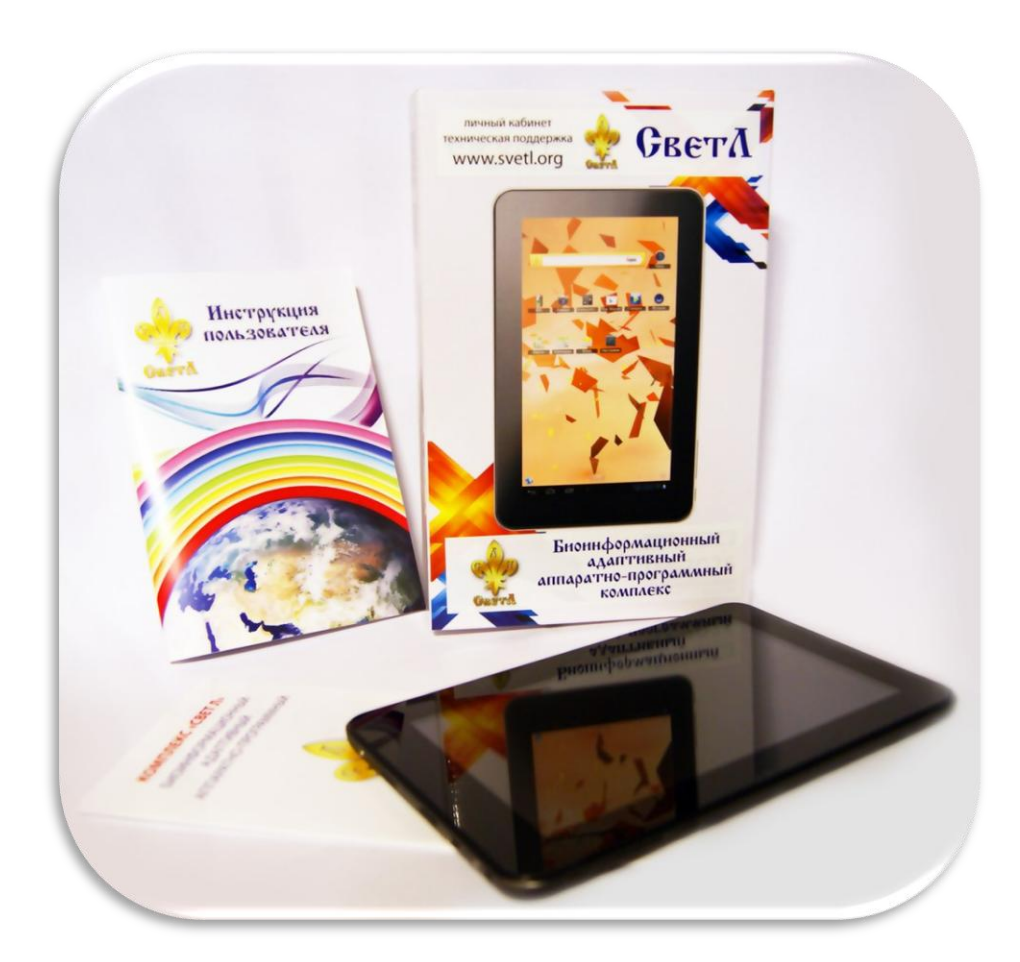

Прежде чем производить эту «Процедуру», запишите на отдельном листе бумаги все Ваши текущие позиции, установленные на Комплексе в Разделах:

### **«СИСТЕМЫ ОРГАНИЗМА» «ПРОФИЛАКТИКА ЗАБОЛЕВАНИЙ»**

Это Вам понадобится в дальнейшем.

1. Корректно запустить Комплекс «СветЛ».

# **Последовательность действий**

2. Войти в Раздел «Контроль Нагрузки» и отключить Программу «СветЛ» в Разделах:

## **«СИСТЕМЫ ОРГАНИЗМА» «ПРОФИЛАКТИКА ЗАБОЛЕВАНИЙ»**

следующим действием: нажимая на любое изображение выбранного ранее Вами органа появится четыре пункта меню и выбрав пункт:

### **«Убрать все органы и заболевания»**

Подтвердив удаление кнопкой «ДА». Раздел «Контроль нагрузки» – «обнулится» (очистится).

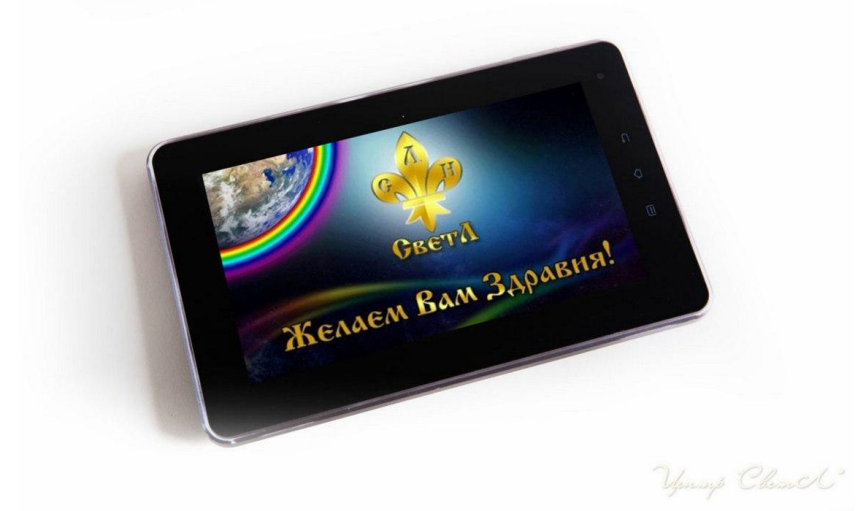

#### 3. Вернитесь на Главный Экран.

4. Нажмите механическую кнопку «ВКЛ/ВЫКЛ» (сбоку планшетного компьютера) и удерживая её, дождитесь появления на экране ТАБЛО «Завершить работу». Нажмите «ОК». Комплекс «СветЛ» выключится.

#### 5. Подождите **не менее 10 минут.**

6. Включите Комплекс механической кнопкой «ВКЛ/ВЫКЛ» и войдите в Программу «СветЛ» на Главный Экран.

7. Войдите в Раздел «Контроль Нагрузки» и проверьте удаление ранее набранных позиций. Если там остались прежние, повторите процедуру (п. 1-5). Если Раздел «Контроль Нагрузки» «чистый» и не заполненный – вернитесь на Главный Экран.

8. Установите на Комплексе все Ваши записанные позиции, в соответствии с «Инструкцией Пользователя», не забывая устанавливать «МОЩНОСТЬ ВОЗДЕЙСТВИЯ» на каждую позицию – 100 % (некоторые позиции можно изменить, по Вашему усмотрению или согласно рекомендаций).

9. После установки всех Ваших позиций, можете «установить» ту мощность (которая Вам «комфортна») на Комплексе, на Главном Экране – «общим ползунком» **(Общая Интенсивность).**

10. Выйдите из Программы и выключите Комплекс механической кнопкой «ВКЛ/ВЫКЛ» и табло «Завершить работу».

11. Подождите **не менее 10 минут.**

12. Включите Комплекс (как это Вы делаете всегда) и он начал работать.

13. Далее действуйте в соответствии с привычным Вам использованием Комплекса «СветЛ».

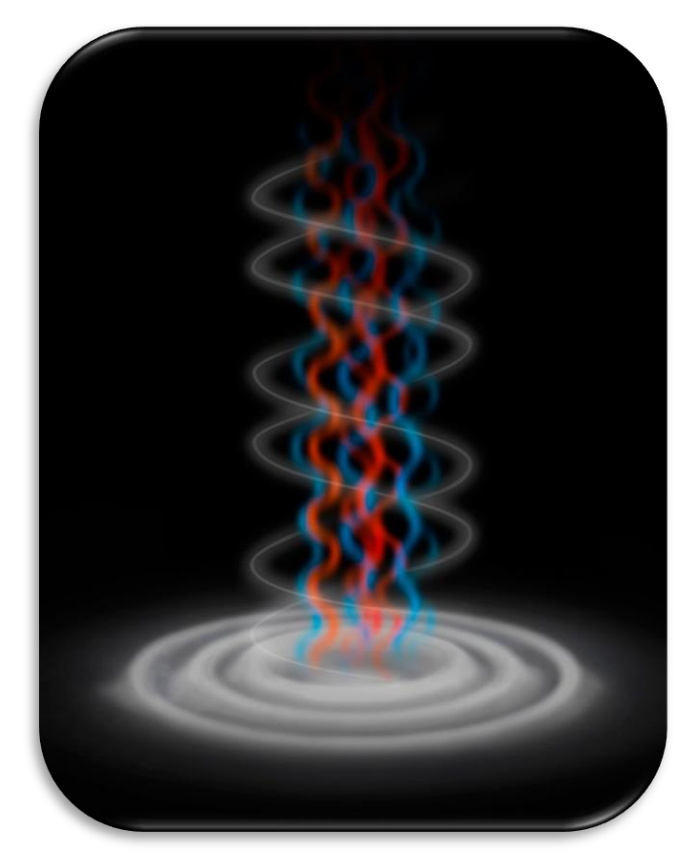

05.10.2019 г.